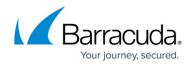

# What's New in Barracuda Campus, February 2022

https://campus.barracuda.com/doc/96022156/

### February 2022

The Barracuda Campus newsletter is published monthly with a listing of new and updated articles by product. The **Highlights** section announces new product documentation and other major additions or updates to the Barracuda Campus. Check back each month to see What's New!

Please direct feedback and questions to <a href="mailto:campus@barracuda.com">campus@barracuda.com</a>.

**Choose Your Product** 

## Highlights

- <u>Barracuda Cloud-to-Cloud Backup</u> Multiple releases in January 2022.
- <u>Incident Response</u> New Automated Workflow for Potential Incidents.
- <u>Security Awareness Training</u> Remove likely machine clicks from campaign results with a new Address Book Utility.

## **Barracuda Content Shield**

#### Updated

- <u>Release Notes</u> Updated for BCS Agent for Windows, Version 2.1.0.47.
- Dynamic IP Address Updater Tool Added note about configuring Windows DNS servers.

## **Barracuda CloudGen Firewall**

#### New

- <u>How to Enable Filebeat Stream to a Logstash Pipeline</u> Created article for syslog streaming to Logstash.
- <u>Protected IP Count Policies</u> Added detailed information on protected IP addresses.
- <u>Accessories</u> Created overview on accessories included in product delivery.

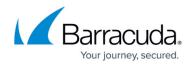

#### Updated

• <u>Dynamic Page</u> – Added explanation for protected IPs.

## **Barracuda CloudGen Access**

#### New

• <u>Troubleshooting the CloudGen Access Application</u> – New article with information specific to CloudGen Access App only.

### Updated

- <u>Updating the CloudGen Access Proxy</u> Added table of contents
- <u>Updating the CloudGen Access Proxy</u> Added section for updating proxy on the CloudGen Firewall.
- <u>Test Connectivity from the Device to the CloudGen Access Proxy</u> From general Troubleshooting article, shortened to be specific to proxy.
- Articles renamed for clarity:
  - Installation of CloudGen Proxy > <u>How to Deploy the CloudGen Access Proxy</u>
  - Install for Bare Metal / Virtual Machine > <u>How to Deploy a CloudGen Access Proxy For</u> <u>Bare Metal / Virtual Machine</u>
  - Install In Docker > <u>How to Deploy a CloudGen Access Proxy in Docker</u>
  - Install In Kubernetes > <u>How to Deploy a CloudGen Access Proxy in Kubernetes</u>
  - Install In AWS > <u>Amazon AWS Deployment</u>
  - Install In Azure > Microsoft Azure Deployment

## **Barracuda Email Protection Plans**

#### **Cloud-to-Cloud Backup**

#### Updated

- Barracuda Cloud-to-Cloud Backup Release Notes Updated for January release.
- <u>Settings Page</u> New **User Management** page.
- <u>Understanding What Data is Backed Up in Office 365</u> Updated to include note that backing up shared files and folders using the **Add shortcut from OneDrive** in SharePoint is not supported.

### Incident Response (formerly Barracuda Forensics & Incident Response)

#### Updated

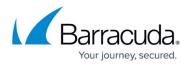

- <u>Automated Workflows</u> Updated to include new triggers and conditions.
- <u>Release Notes</u> Mention update of Automated Workflows, described above.

#### Security Awareness Training (formerly Barracuda PhishLine)

#### Updated

- Address Book Utility Added new utility: removing clicks by machine click score.
- <u>Click Thinking Content</u> Updated with new content.
- <u>How to Create a Voice Campaign</u> Added note that automated phone calls are made once and are not repeated if the recipient does not answer.
- <u>Training Content</u> Added information on how to request SCORM files, in case you want to use your own LMS (Learning Management System).
- <u>Understanding Clicks</u> Added reference to new machine click score in Address Book Utility.

## **Barracuda Firewall Insights**

#### New

• <u>Custom Reports - Field Descriptions</u> – Added field descriptions for custom reports.

## **Barracuda Reporting Server**

#### Updated

• Release Notes - Announcing updates for recent threats, including log4j.

## **Barracuda Web Application Firewall**

Updated

### Barracuda WAF-as-a-Service

New

- <u>Apex Domains</u>
- <u>Violation Responses Policy Options</u>
- Violation Responses Response Policies

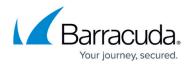

# Reference

#### New

• <u>License or Trial Expiration for Barracuda Email Protection</u> – Describes what happens when your license or free trial expires.

# Campus Help Center / Reference

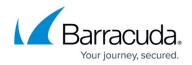

© Barracuda Networks Inc., 2024 The information contained within this document is confidential and proprietary to Barracuda Networks Inc. No portion of this document may be copied, distributed, publicized or used for other than internal documentary purposes without the written consent of an official representative of Barracuda Networks Inc. All specifications are subject to change without notice. Barracuda Networks Inc. assumes no responsibility for any inaccuracies in this document. Barracuda Networks Inc. reserves the right to change, modify, transfer, or otherwise revise this publication without notice.